## **[SI. UT05. P2.](https://cubichilazaro.wordpress.com/2016/02/17/si-ut05-p2-archivos/) Archivos**

1) Crear un directorio ejercicio1 en vuestro home, y copiar en el mismo todos los ficheros con extensión conf del directorio /etc. Realizad esta acción con un solo comando, y posicionados en el directorio home del usuario.

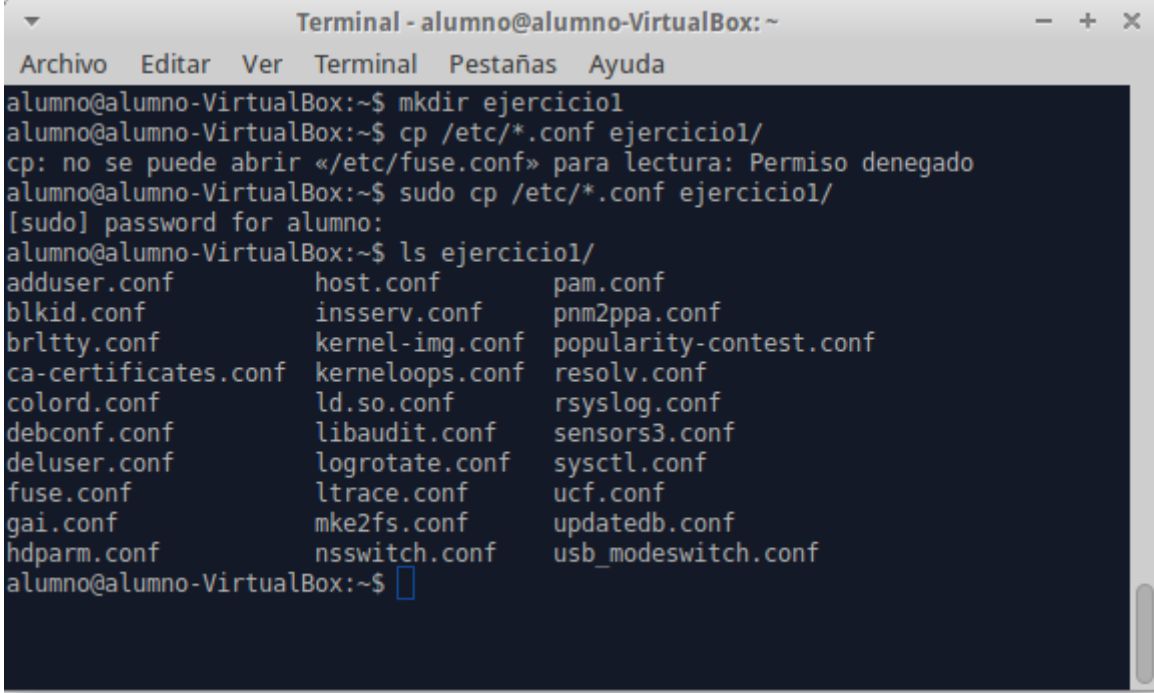

2) Crear un directorio ejercicio2 dentro de un directorio prueba dentro de un directorio control dentro de un directorio alumno dentro de vuestro home. Realizad esta acción con un solo comando y posicionados en el directorio home de vuestro usuario.

 $- + \times$ Terminal - alumno@alumno-VirtualBox: ~ Archivo Editar Ver Terminal Pestañas Ayuda Necesito descargar 36,7 kB de archivos. Se utilizarán 112 kB de espacio de disco adicional después de esta operación. Des:1 http://es.archive.ubuntu.com/ubuntu/ trusty/universe tree i386 1.6.0-1 [36  $.7$  kB] Descargados 36,7 kB en 0seg. (166 kB/s) Seleccionando el paquete tree previamente no seleccionado. (Leyendo la base de datos ... 248634 ficheros o directorios instalados actualmen  $te.$ ) Preparing to unpack .../archives/tree 1.6.0-1 i386.deb ... Unpacking tree  $(1.6.0-1)$  ... Processing triggers for man-db (2.6.7.1-lubuntul) ... Configurando tree  $(1.6.0-1)$  ... alumno@alumno-VirtualBox:~\$ tree alumno/ alumno/ control  $\sqcup$  prueba  $\overline{\phantom{a}}$  ejercicio2 3 directories, 0 files alumno@alumno-VirtualBox:~\$

3) Moved todos los ficheros que contengan una letra a en su nombre del directorio ejercicio1 al

directorio ejercicio2. Un solo comando y posicionados en el raíz de vuestro árbol.

alumno@alumno-VirtualBox:~\$ mv ejercicio1/\*a\* alumno/control/prueba/ejercicio2/ alumno@alumno-VirtualBox:~\$ ls alumno/control/prueba/ejercicio2 hdparm.conf ltrace.conf adduser.conf popularity-contest.conf ca-certificates.conf libaudit.conf pam.conf updatedb.conf logrotate.conf pnm2ppa.conf gai.conf alumno@alumno-VirtualBox:~\$ mv ejercicio1/\*a\*.\* alumno/control/prueba/ejercicio2

4) Cread un usuario rigoberto. Modificar todos los ficheros del directorio ejercicio2 para que pasen a ser propiedad del usuario rigoberto y del grupo rigoberto.

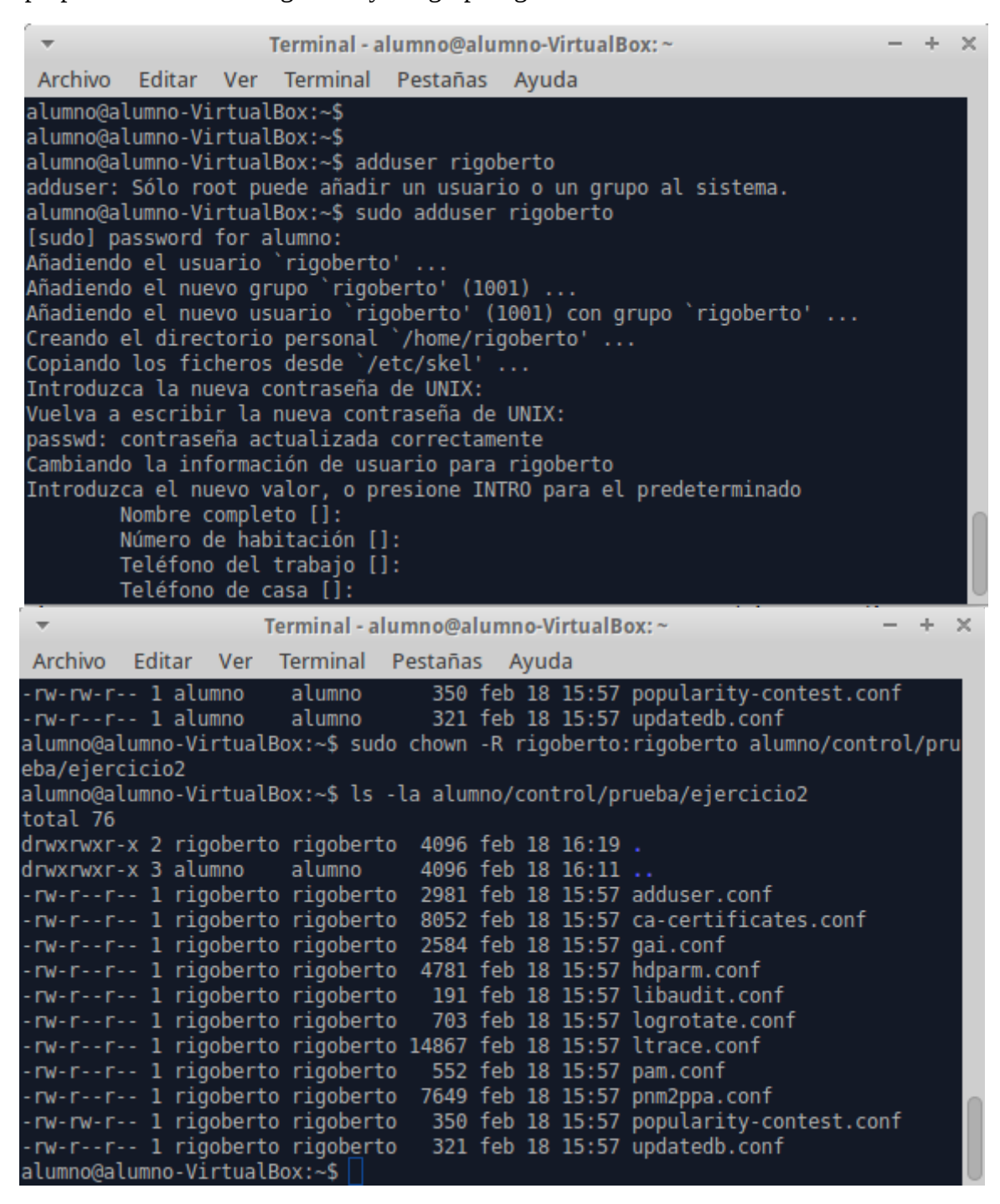

copia\_alumno que debe crearse en vuestro directorio home. Un solo comando para la copia.

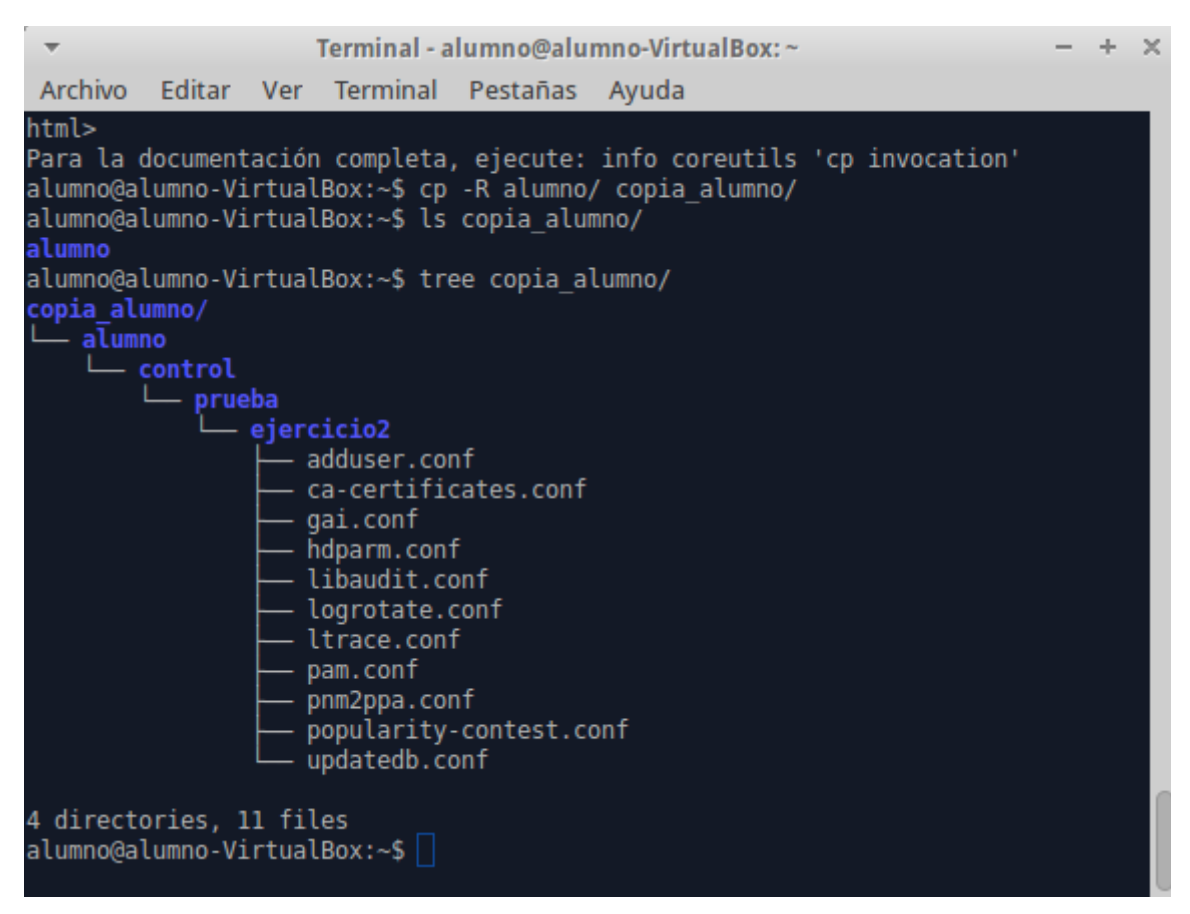

6) Borrar el directorio alumno de vuestro home con un solo comando y sin que pida confirmación.

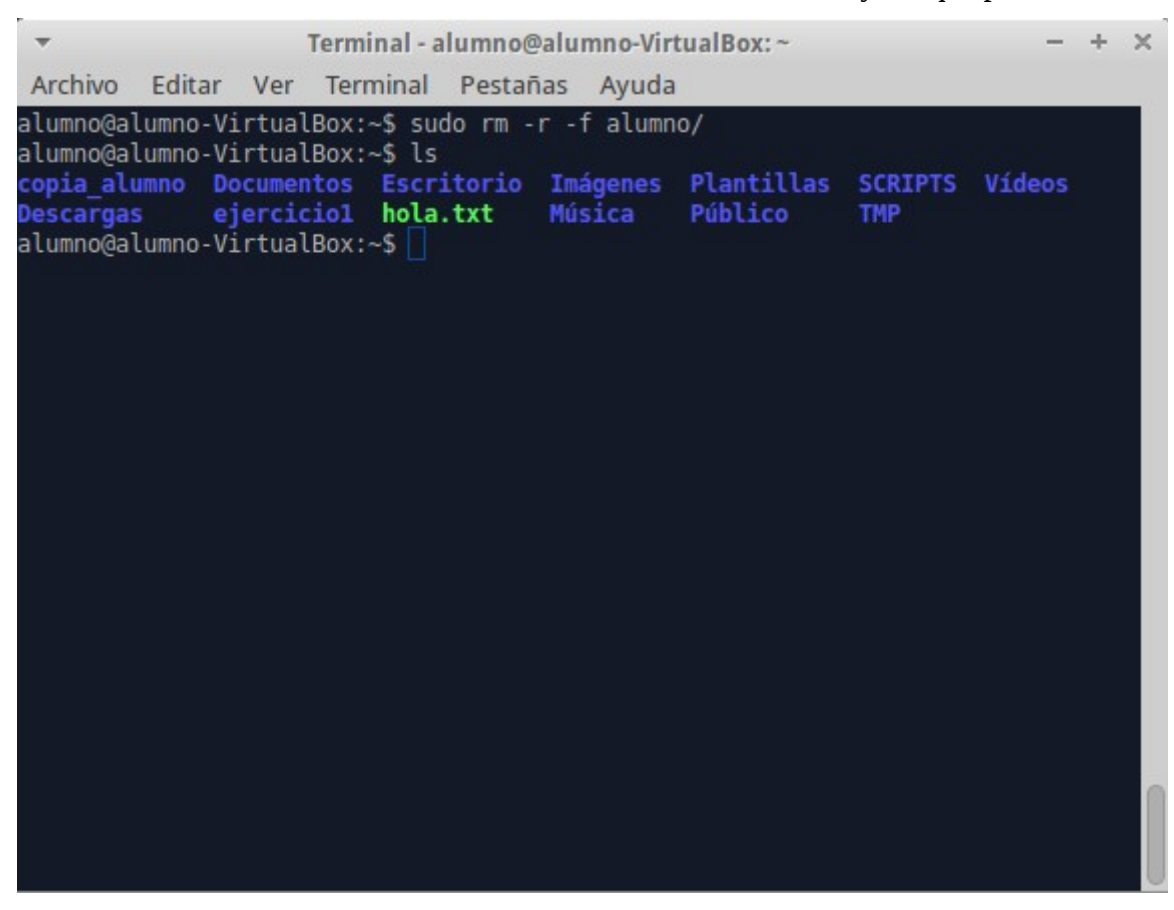

7) Cread un fichero con nombre ocultos en la raíz de vuestro árbol, que contenga el nombre de todos los directorios ocultos que están en vuestro home. (Los ficheros y directorios ocultos son aquellos cuyo nombre comienza por un punto, y no son mostrados normalmente por ls).

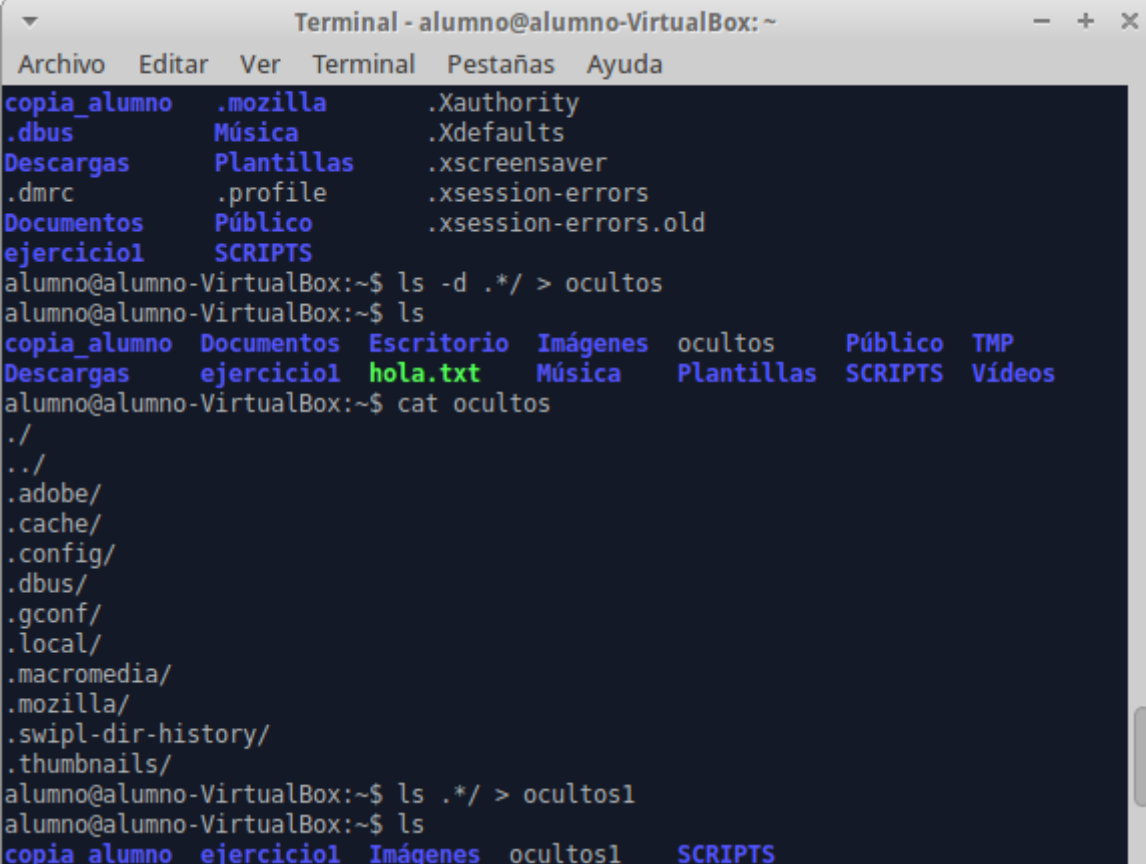